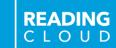

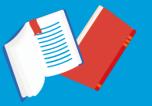

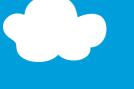

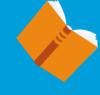

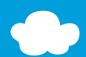

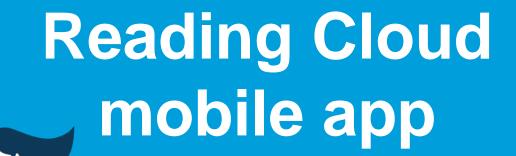

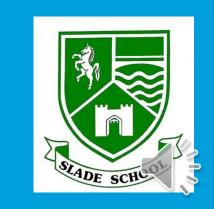

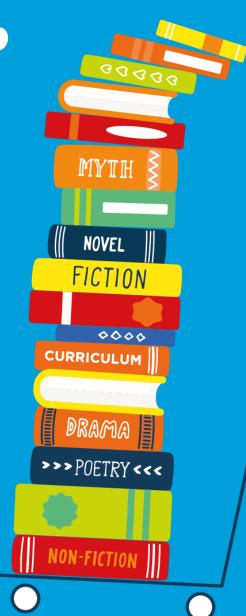

# Using your library just got easier!

**READING** C L O U D

You can now access school library resources anytime with the Reading Cloud mobile app

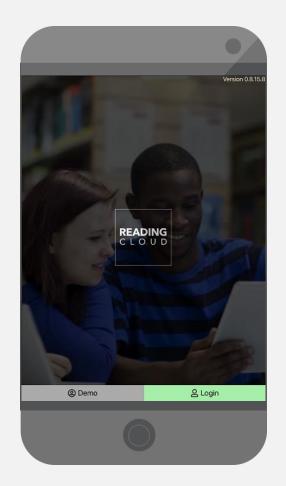

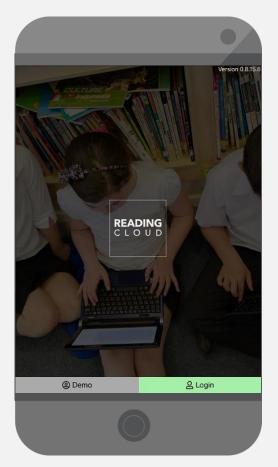

The Reading Cloud app is a convenient way for you to benefit from access to all the resources in the school library, 7 days a week, from inside and outside school, on Apple, iOS or Android devices.

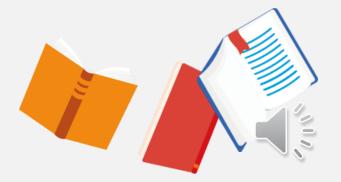

### How does it work?

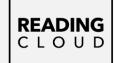

### With the Reading Cloud app you can:

- ✓ Check your library account
- ✓ Use your virtual library ticket when having books issued in the library
- ✓ Search library resources and make reservations
- √ View the newest arrivals and most popular books
- ✓ View recommended reads with Who Next.
- ✓ Write and share reviews
- ✓ Check in on the latest news from the library
- ✓ Read ebooks and listen to audiobooks (if your school subscribes)

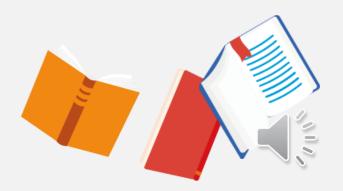

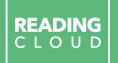

# Getting started

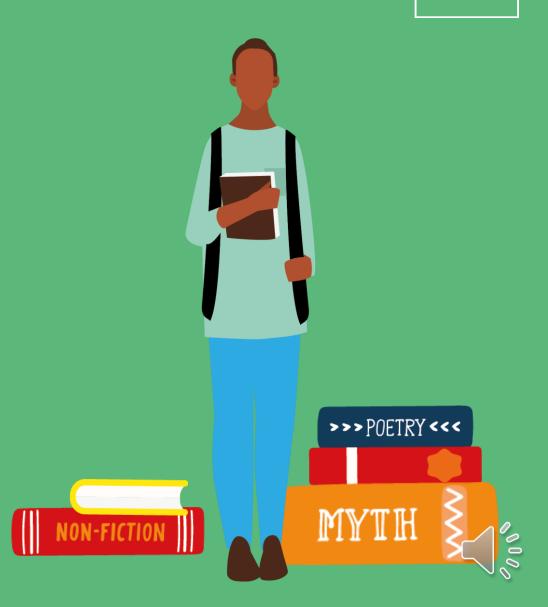

# Logging in

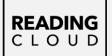

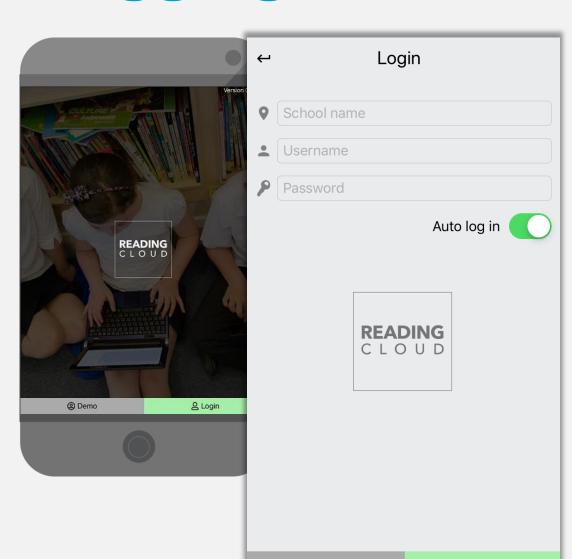

Q Guest

- 1. Download the app to your device from the app store
- 2. Enter your log in details: School name
  Username
  Password
- 3. Click Login

**A** Login

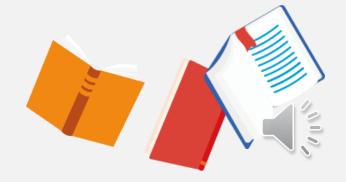

# Your homepage options

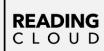

#### Account

My Account

[III] My Library Barcode

→ Log Out

#### My Library

Q Search

eBooks

✓ Top Ten

New Arrivals

Latest Returns

News

[IIII] ISBN Search

■ Book of the Week

■ Who Next?

Latest Reviews

#### Reports

Community Stats

Once you have logged into your library account you will find a menu listing all you can do with the app and it's easy to find your way around.

My Library Barcode is your virtual library ticket showing your borrower number details. It can be scanned when having books issued to you in the library.

My Library Barcode

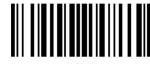

3673

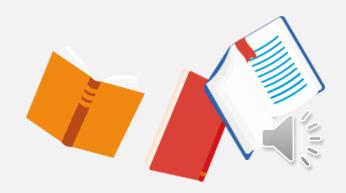

## **Your Library Account**

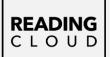

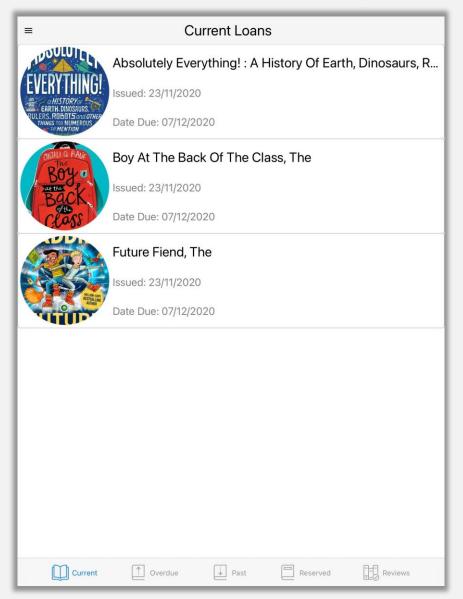

Within My Account you can keep on top of all your borrowing activities.

You can view items you have on loan, any overdue loans and see all your past loans, reviews and current reservations.

Just select the appropriate tab at the bottom of the screen to view.

# Searching the Library Catalogue

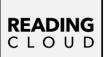

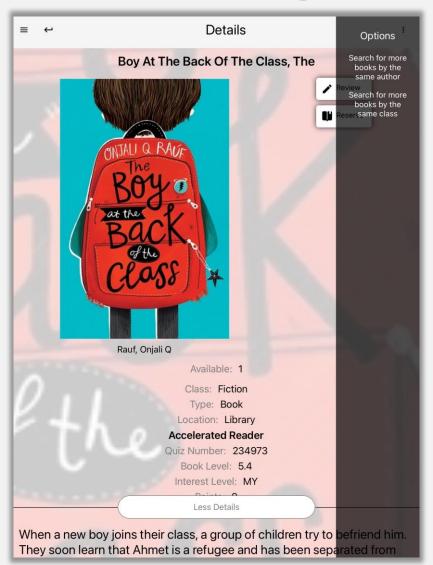

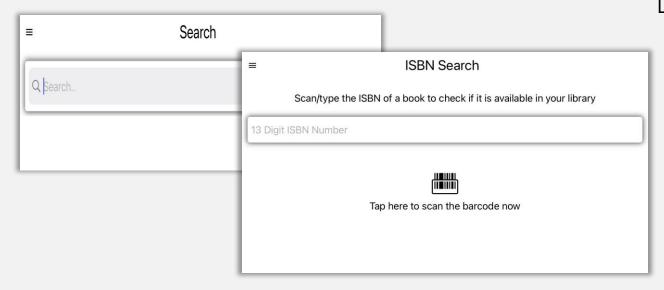

You can search for resources in a number of ways including; by title, author, subject and ISBN.

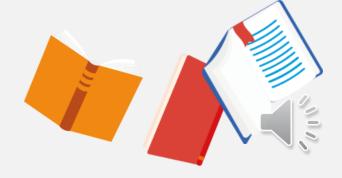

### **New Arrivals and Book of the Week**

READING C L O U D

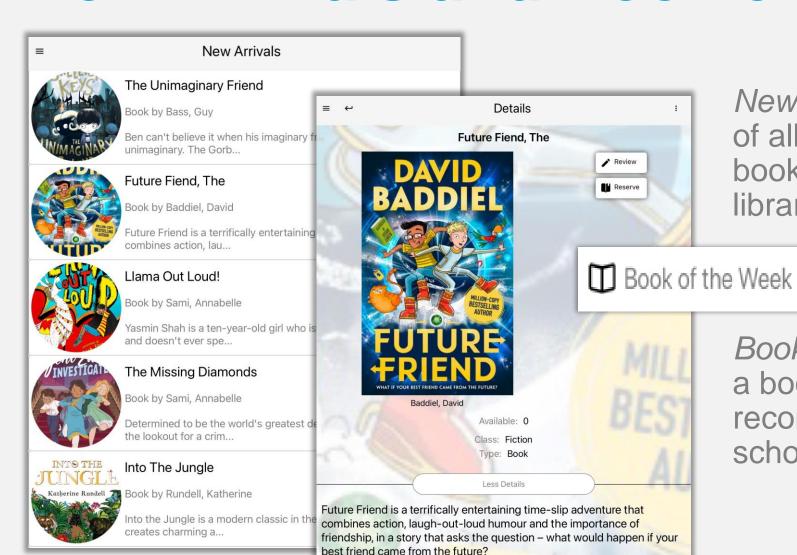

New Arrivals gives details of all the wonderful new books available in your library.

Book of the Week features a book chosen and recommended by your school librarian.

### **Top Ten**

**READING** C L O U D

=

#### Top Ten

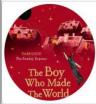

#### The Boy Who Made The World Disappear

Book by Miller, Ben

Harrison tries his best to be good. He doesn't steal, he always shares with his sister and...

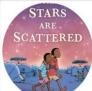

#### When Stars Are Scattered

Book by Jamieson, Victoria

A heart-wrenching true story about life in a Kenyan refugee camp that will restore your fa...

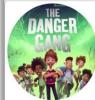

#### Danger Gang, The

Book by Fletcher, Tom

Franky can't wait to move to his new town - although he wishes he didn't have to leave his...

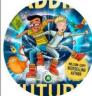

#### Future Fiend, The

Book by Baddiel, David

Future Friend is a terrifically entertaining time-slip adventure that combines action, lau...

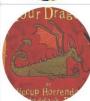

#### How To Train Your Dragon: Book 1

Book by Cowell, Cressida

The story of Hiccup Haddock Horrendous III's rise to fame, through his dragon-training exp...

Top Ten lists the current most borrowed resources in your library.

It's always worth checking to see what is trending and what you may then like to reserve and borrow yourself.

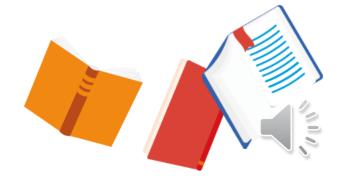

### Who Next?

**READING** C L O U D

 $\equiv$ 

#### Your Who Next Suggestions

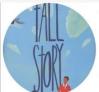

#### Tall Story

Book by Gourlay, Candy

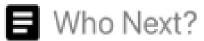

Andi is short. And she has lots of wishes. She wishes she could play on the school basketb...

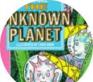

#### The Unknown Planet

Book by Ure, Jean

The Spaceship Sea Queen is part of a fleet searching for a new world. On board are 50 chil...

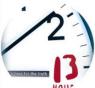

#### Thirteen Hours

Book by Dhami, Narinder

Your home was the one place you felt safe. Now it's your prison. You were invisible.  $\dots$ 

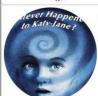

#### Whatever Happened To Katy Jane?

Book by Ure, Jean

Katy-Jane wakes up in hospital after an accident, but doesn't seem to be herself

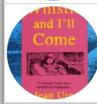

#### Whistle and I'll Come

Book by Ure, Jean

When Sally visits the dog rescue centre, she knows she should choose a small one that won'...

Who Next shows suggested books available in your library based on books and authors you have previously enjoyed reading.

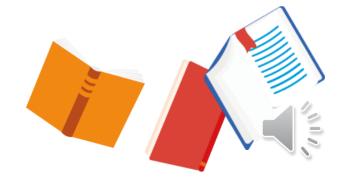

### **Ebooks and audio books**

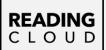

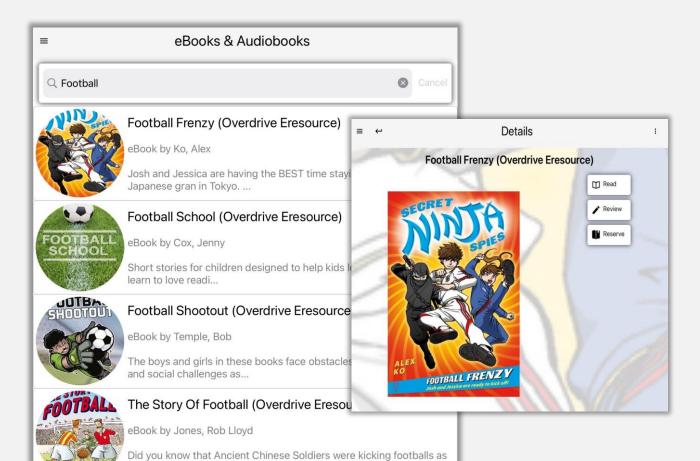

long ago as 2000BC? T...

If your school has ebooks and audiobooks in the catalogue you can use the search box to browse and borrow them.

Then read and listen to your ebook or audiobook on any device, whenever and wherever you like.

### Reserving a resource

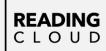

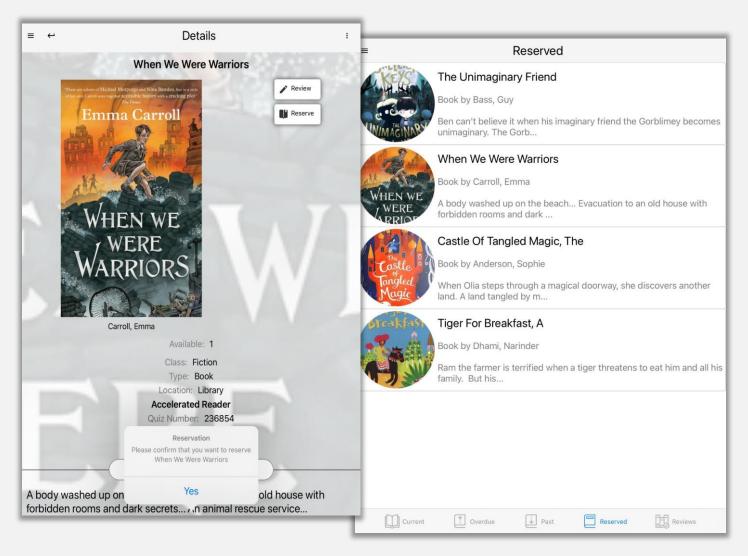

You can reserve books and resources from the library by selecting *Reserve* on the right of the screen when you see a book you might like to borrow & then choosing *Yes* to confirm.

You can see all your reservations within *My Account.* 

### Sending in a Review

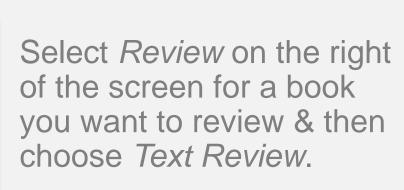

The review box opens for you to type into. Select the tick on the right to save.

Your review will then appear within *My Account* and when approved by your librarian in *Latest Reviews*.

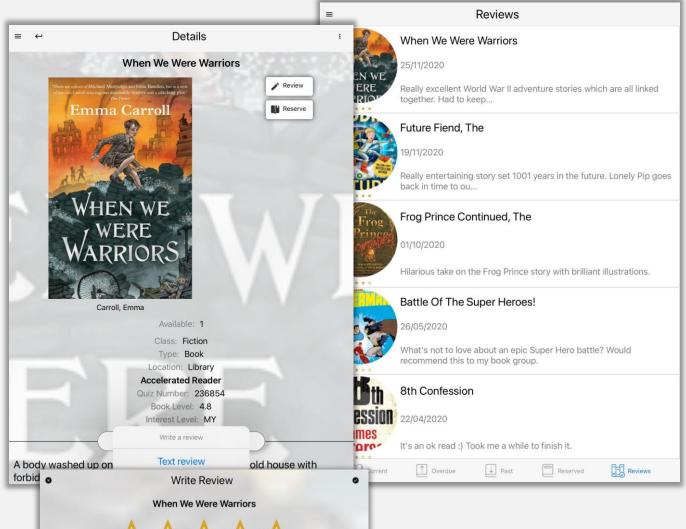

Tap here to start writing your review ..

READING C L O U D

### **Latest Returns & Latest Reviews**

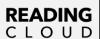

≡

#### Latest Returns

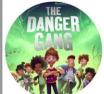

#### Danger Gang, The

Book by Fletcher, Tom

Franky can't wait to move to his new town - although he wishes he didn't have to leave his...

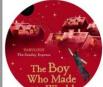

#### The Boy Who Made The World Disappear

Book by Miller, Ben

Harrison tries his best to be good. He doesn't steal, he always shares with his sister and...

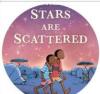

#### When Stars Are Scattered

Book by Jamieson, Victoria

A heart-wrenching true story about life in a Kenyan will restore your fa...

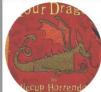

#### How To Train Your Dragon: Book 1

Book by Cowell, Cressida

The story of Hiccup Haddock Horrendous III's rise his dragon-training exp...

Latest Returns keep you up-to date with popular books that have been borrowed by other students.

Latest Reviews showcases published reviews written by your student community.

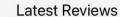

#### Future Fiend, The

19/11/2020

Really entertaining story set 1001 years in the future. Lonely Pip goes back in time to ou...

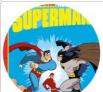

#### Battle Of The Super Heroes!

26/05/2020

What's not to love about an epic Super Hero battle? Would recommend this to my book group.

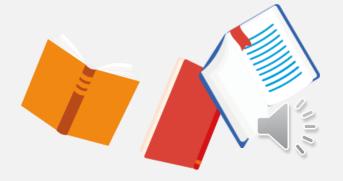

# **Library News & Community Stats**

**READING** C L O U D

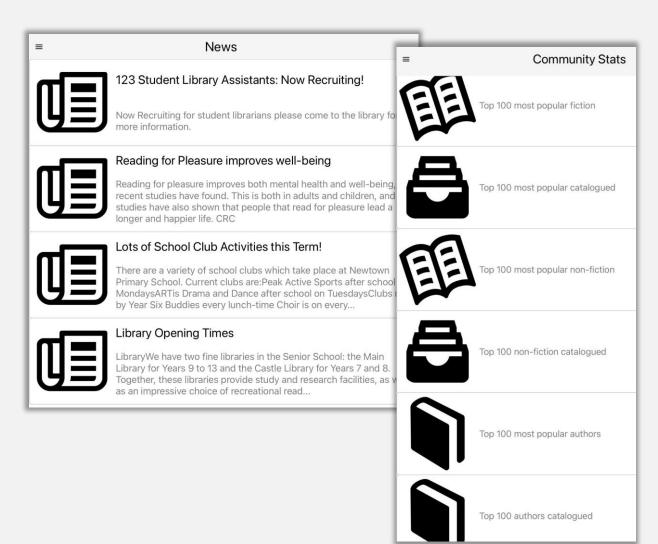

Keep up to date with what's happening in your library by scrolling through the *News* area.

View statistics about books and authors from schools in the Reading Cloud Community with Community Stats.